# **Nutzer aus LDAP anlegen - Konfiguration**

Mit der Version 2.04.09 von FN2Web ist möglich Personen mit Daten, die aus einem externen LDAP-System gelesen werden können anzulegen. Um diese Funktion verwenden zu können muss eine entsprechende Konfiguration von Seiten der Systemadministratoren vorgenommen werden. Dies wird hier unter Verwendung eines fiktiven LDAP-Servers erklärt.

# **Beispiel LDAP-System**

Zum Verständins wird von folgender, representativen LDAP-Struktur ausgegangen. Für die Konfiguration müssen die entsprechenden Daten wie die Serveradresse, der DN-Pfad order die Attributnamen Ihrem individuellen LDAP-System angepasst werden.

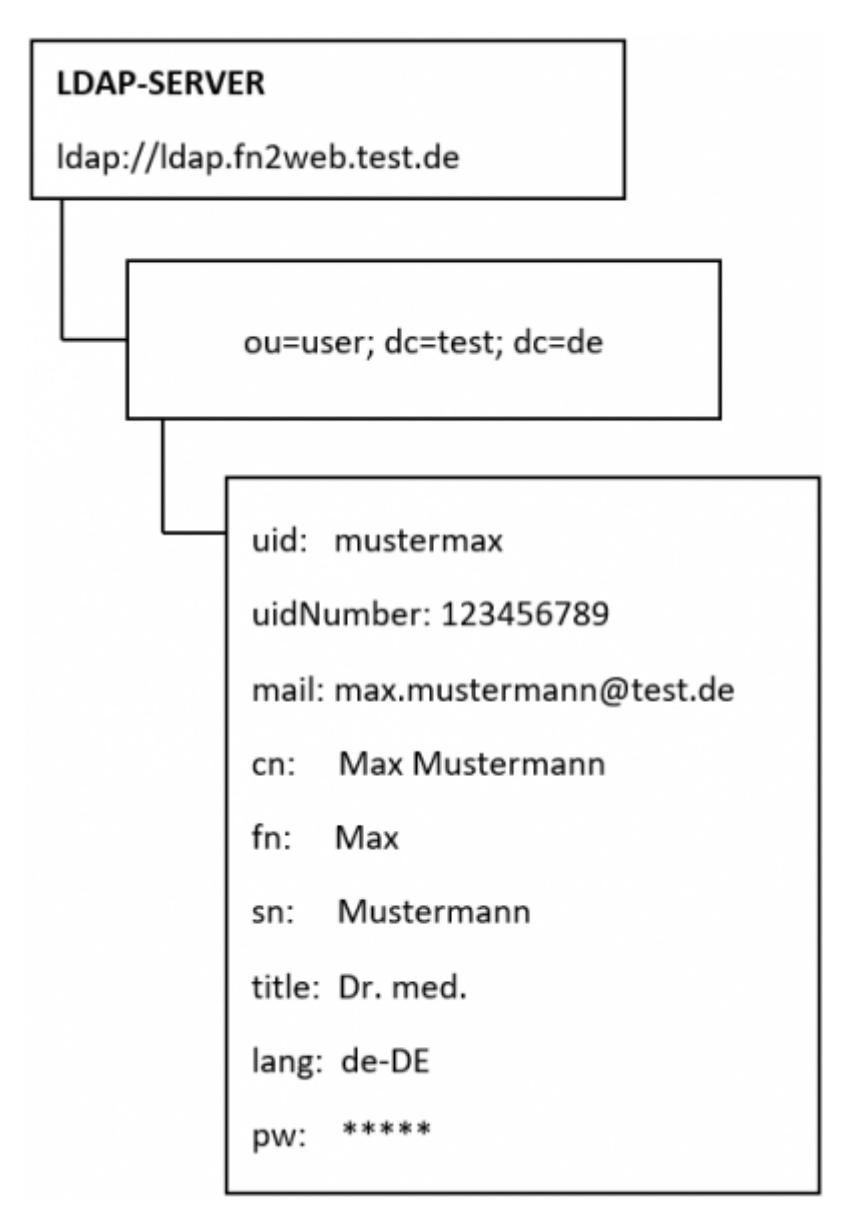

# **Anpassung von Parametern**

Die Parameter müssen in **FN2XML/Web-Inf/web.xml** ergänzt werden. Da einige Parameter bereits durch die LDAP-Authentifizierung verwendet werden müssen ggf. nicht alle Parameter ergänzt werden.

# **Parameter welche mit der LDAP-Authentifizierung geteilt werden**

Diese Parameter sind ggf. bereits vorhanden.

```
<init-param>
<param-name>ldapAuthBaseDN</param-name>
<param-value>ou=users,dc=test,dc=de</param-value>
<description>ldap server used for *auth*entication: LDAP base DN; this
parameter is only relevant if "authenticationMethod" is set to "ldap";
example: "ou=People,dc=myorg,dc=de"</description>
</init-param>
<init-param>
<param-name>ldapAuthHost</param-name>
<param-value>ldap://ldap.fn2web.test</param-value>
<description>ldap server used for *auth*entication: DNS name of the host
that runs the LDAP server; this parameter is only relevant if
"authenticationMethod" is set to "ldap"; example: "ldap://authldap.org.com"
(non-SSL), "ldaps://authldap.org.com" (SSL);</description>
</init-param>
<init-param>
<param-name>ldapAuthUidAttribute</param-name>
<param-value>uid</param-value>
<description>ldap server used for *auth*entication: LDAP attribute used to
search for user; this parameter is only relevant if "authenticationMethod"
is set to "ldap"; example: "uid"</description>
</init-param>
```
Folgende Parameter sind nur anzugeben, wenn ein Login für den Zugriff auf den LDAP-Server benötigt wird.

```
<init-param>
<param-name>ldapAuthType</param-name>
<param-value>simple</param-value>
<description>ldap server used for *auth*entication: ldap authentication
type; default:"simple"; this parameter is only relevant if
"authenticationMethod" is set to "ldap"</description>
</init-param>
<init-param>
<param-name>ldapAuthServiceUser</param-name>
<param-value>mustermax</param-value>
<description>ldap server used for *auth*entication: LDAP user that has
```

```
access to query LDAP for auth and name resolution; this parameter is only
relevant if "authenticationMethod" is set to "ldap"; example:
"surveyService"</description>
</init-param>
<init-param>
<param-name>ldapAuthServiceCredential</param-name>
<param-value>*****</param-value>
<description>ldap server used for *auth*entication: password of the LDAP
user that has access to query LDAP for authentication and name resolution;
this parameter is only relevant if "authenticationMethod" is set to "ldap";
example: "qqe$eu@o"</description>
</init-param>
```
### **Neue Parameter zum Anlegen von Nutzern aus LDAP**

#### **Verpflichtend anzugebene Parameter**

```
<init-param>
<param-name>ldapImportSearchListPattern</param-name>
<param-value>[cn] ([uid])</param-value>
<description>Pattern für Ausgabe von Suchergebnissen für Personen in LDAP.
LDAP-Attribute werden in Eckigen Klammern angegeben. z.B. "[cn] ([uid])" ->
"Wert für Attribut 'cn' (Wert für Attribut 'uid')"</description>
</init-param>
```
### **Optionale Parameter (Achtung! Diese Parameter werden ab Version 2.04.10.000 nicht länger verwendet)**

Diese Parameter werden verwendet um Formular-Daten zu füllen. Wenn kein entprechendes LDAP-Attribut vorhanden um ein Formular Feld zu füllen kann der entsprechende Parameter weggelassen werden.

```
<init-param>
<param-name>ldapImportPersonstubBezPattern</param-name>
<param-value>[cn]</param-value>
<description>Pattern zum Füllen des Wertes "Bez" für neue Personen aus LDAP.
LDAP-Attribute werden in Eckigen Klammern angegeben. z.B. "[cn]" -> "Wert
für Attribut 'cn'"</description>
</init-param>
<init-param>
<param-name>ldapImportPersonstubEmailKey</param-name>
<param-value>mail</param-value>
<description>Key zum Auslesen des Wertes "Email" für neue Personen aus LDAP.
Angabe des entsprechenen LDAP-Attributes. z.B. "mail" -> "Wert für ,Attribut
'mail'"</description>
</init-param>
<init-param>
```
<param-name>ldapImportPersonstubSpracheKey</param-name> <param-value>lang</param-value> <description>Key zum Auslesen des Wertes "Sprache" für neue Personen aus LDAP. Angabe des entsprechenen LDAP-Attributes. z.B. "lang" -> "Wert für Attribut "lang"</description> </init-param>

### **Anwendungsbeispiele für die neuen Parameter**

#### **Parameter-Namen die mit "Key" enden**

Hierbei wird lediglich der Attribut-Name des User-Objekts angegeben welches in LDAP hinterlegt ist.

**Beispiel:** Für den Parameter *ldapImportPersonstubEmailKey* wird der Wert **mail** angegeben. Im LDAP-Beispiel wird hierfür **max.mustermann@test.de** ausgegeben.

#### **Parameter-Namen die mit "Pattern" enden**

Hierbei wird ein Pattern angegeben, welches aus mehreren Attribut-Namen des User-Objekts bestehen kann. Wichtig ist hierbei, dass die Attribut-Namen in eckigen Klammern angegeben werden um sie von Fülltext zu unterscheiden zu können.

**Beispiel:** Für den Parameter **ldapImportSearchListPattern** wird der Wert **[title] [fn] [sn] ([uid])** angegeben. Im LDAP-Beispiel wird hierfür **Dr. med. Max Mustermann (mustermax)** ausgegeben.

# **Anpassung von Datenbank-Werten**

# **Tabelle LDAPSEARCH (Flexnow Datenbank)**

In der Tabelle **LDAPSEARCH** werden alle LDAP-Attribute angegeben, welche für die Suche von User-Objekten verwendet werden können. Es muss mindestens ein Datensatz angegeben sein um Nutzer aus LDAP anlegen zu können.

Tabellenfelder von **LDAPSEARCH**:

- **ldapsearch**: Die eindeutige ID des Datensatzes (fortlaufende Nummer)
- **ldapkey**: Das LDAP-Attribut nach welchem Gesucht werden kann
- **bez**: Eine Beschreibung des Attributs, welches in der Dropdown-Liste des Import-Formulars angezeigt wird.

#### **Beispiel:**

#### **Tabelle in SQL**

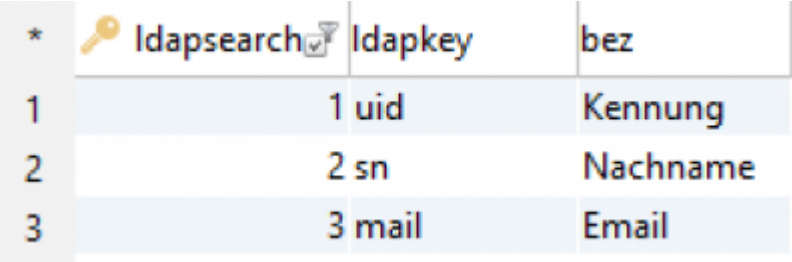

### **Anzeige in FN2RBACWEB2**

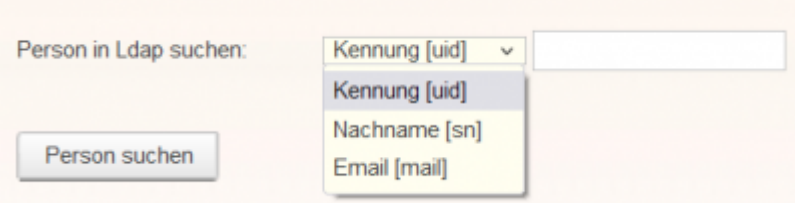

# **Tabelle EXTERN\_FELD (Flexnow Datenbank)**

Die Tabelle **EXTERN FELD** wird zur Verknüpfung von FlexNow-Daten mit Daten von Fremdsystemen verwendet. Im Fall von LDAP werden Personstub-Objekte der META-Datenbank mit den zugehörigen LDAP-Objekten verknüpft.

Tabellenfelder von **EXTERN\_FELD**:

- **extern feld**: Die eindeutige ID des Datensatzes (fortlaufende Nummer)
- **extern system**: Das externe System welches verwendet wird. In diesem Fall ist der Wert 9 anzugeben, welcher dem LDAP-System zugewiesen ist. (Die externen Systeme sind in der Tabelle EXTERN\_SYSTEM angegeben. *LDAP* wird mit den veröffentlichten SQL Skript der *Version 2.04.09* hinzugefügt.)
- **tabelle**: Auf welche Tabelle des externen Systems wird verwiesen. Im speziellen Fall von LDAP muss der Wert **LDAP** angegeben werden.
- **feld**: Welches Feld der angegeben Tabelle verwendet werden soll. Im speziellen Fall von LDAP muss das gewünschte Attribut des User-Objekts im LDAP-System verwendet werden. Hierbei ist zu beachten, dass ein persistentes Attribut verwendet wird.

# **ACHTUNG! Falls das Exten\_Feld nicht hinzugefügt wurde, ist der LDAP Import deaktiviert**

# **SQL-Statement:**

bitte den Wert für "feld" anpassen.

```
INSERT INTO extern_feld (extern_feld, extern_system, tabelle, feld) VALUES
(19, 9, 'LDAP', [LDAP-Attribut zum verlinken]);
```
Last<br>update: update:<br>2022/09/01 fn2rbacweb:nutzer\_aus\_Idap\_anlegen\_-\_konfiguration https://wiki.ihb-eg.de/doku.php/fn2rbacweb/nutzer\_aus\_Idap\_anlegen\_-\_konfiguration?rev=1662040198 15:49

#### **Beispiel**

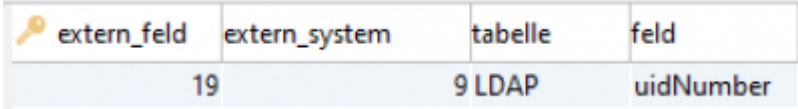

# **Anpassung von Properties (Ab Version 2.04.10.000)**

Mit der Version 2.04.10.000 wird das Mapping von LDAP Daten in FlexNow Datentypen über Properties-Dateien gesteuert.

Hierfür müssen (falls nicht bereits geschehen) Die Dateien **person\_mapping.properties** und **personstub\_mapping.properties** im Dateipfad **FN2XML\WEB-INF\classes\de\ihb\flexnow\fn2xml\properties\ldap** erstellt werden.

#### **Nur wenn beide Dateien vorhanden sind ist der LDAP Import in FN2RBACWeb2 aktiv**

### **personstub\_mapping.properties**

Diese Datei enthält die Einstellungen, welche Personstub-Werte aus LDAP übernommen werden sollen. Folgende Werte werden akzeptiert:

- **bez**
- **email**
- **sprache** Hier muss ein Ländercode angegben werden (z.B. de)

### **person\_mapping.properties**

Diese Datei enthält die Einstellungen, welche Person-Werte aus LDAP übernommen werden sollen. Folgende Werte werden akzeptiert:

- **vorname**
- **nachname**
- **akadgrad**
- **versnr**
- **url**
- **plz**
- **ort**
- **strasse**
- **telefon**
- **email**
- **adrfreitext**

From:

Permanent link:

<https://wiki.ihb-eg.de/>- **FlexWiki**

Last update: **2022/09/01 15:49**

Für alle Properties gelten folgede Regeln:

- Der Key ist immer **klein** geschrieben
- Als Wert für jeden Key muss muss angegeben werden, welche Datan aus LDAP verwndet werden sollen. Hierfür kann entweder ein einzelner Schlüssel (z.B. cn) verwendet werden oder auch ein Pattern verwendet werden in welchem die LDAP Schlüssel in eckigen Klammern stehen müssen (z.B. [sn] [givenName])

Bei Fragen ist Ihr Ansprechpartner [Sebastian Düsel](https://ihb-eg.de/team/).

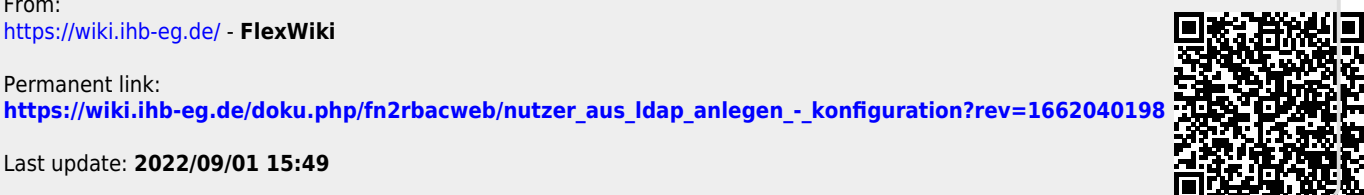